The RegistryBrowser is a tool to browse the Registrations (List) of your Ketron SD Keyboard or Expander.

### **Donwload**

<https://ketron.club/download/>

# **Index of /download**

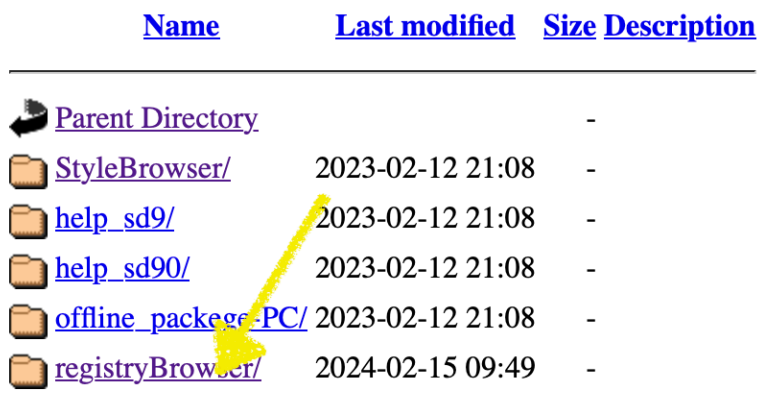

Apache Server at ketron.club Port 443

## **Index of /download/registryBrowser**

**Name Last modified Size Description** Parent Directory  $\mathbf{u}$  dist V21.zip 2024-02-15 09:49 3.8M

Apache Server at ketron.club Port 443

Click on "dist Vxx.zip" to download to your PC. Extract the ZIP-FIle and you get following Files:

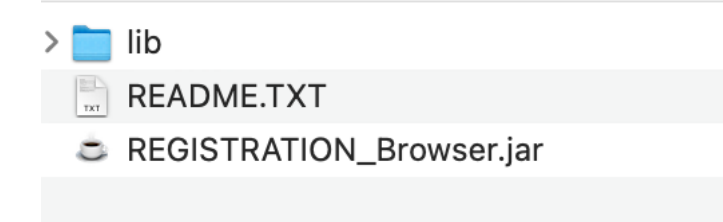

#### **App-Start**

To start the RegistryBrowser double click in the file "Reistation\_Browser.jar" You need a JavaRuntime JRE to be installed for running this app. More information about JRE / Java: <https://www.azul.com/downloads/#zulu>

Although the app can read directly on you (via usb) mounted Ketron Keyborad, I recommend to copy your Registrations (Directory REGISTRATION) completely to you PC.

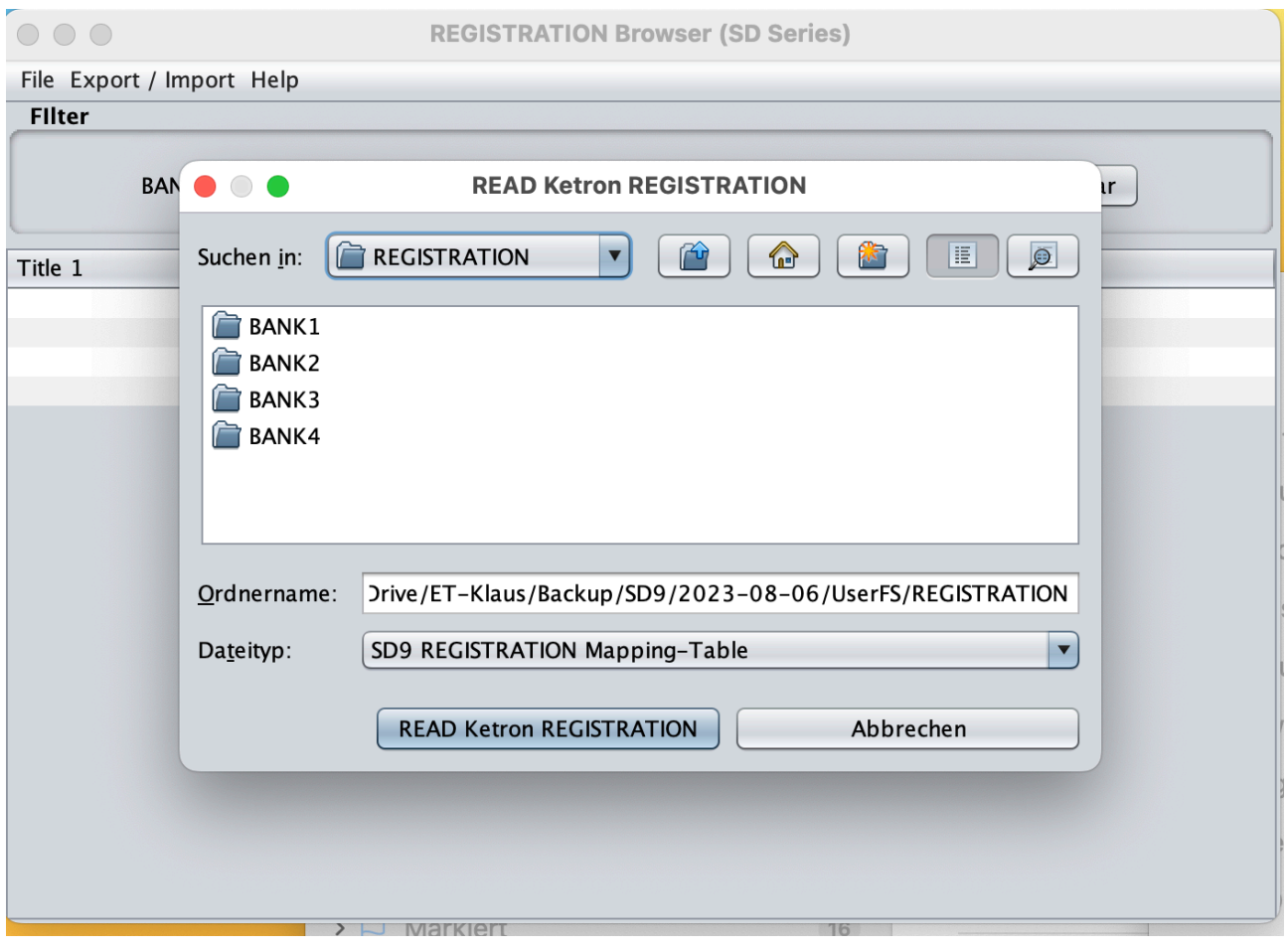

Click on Menu "File" >> "Read REGISTRATION" and navigate to your directory called "REGISTRATION".

Then click on the Button "READ Ketron REGISTRATION" and your files will be loaded an the names an number will be parsed for better reading.

### **Features**

In the new Version (V20 onwards) the RegistrationBrowser calculates the MIDI-Events to be used for setting up Apps like MobileSheets to be send to your Keyboard, when loading a file in MobileSheets (example on next image).

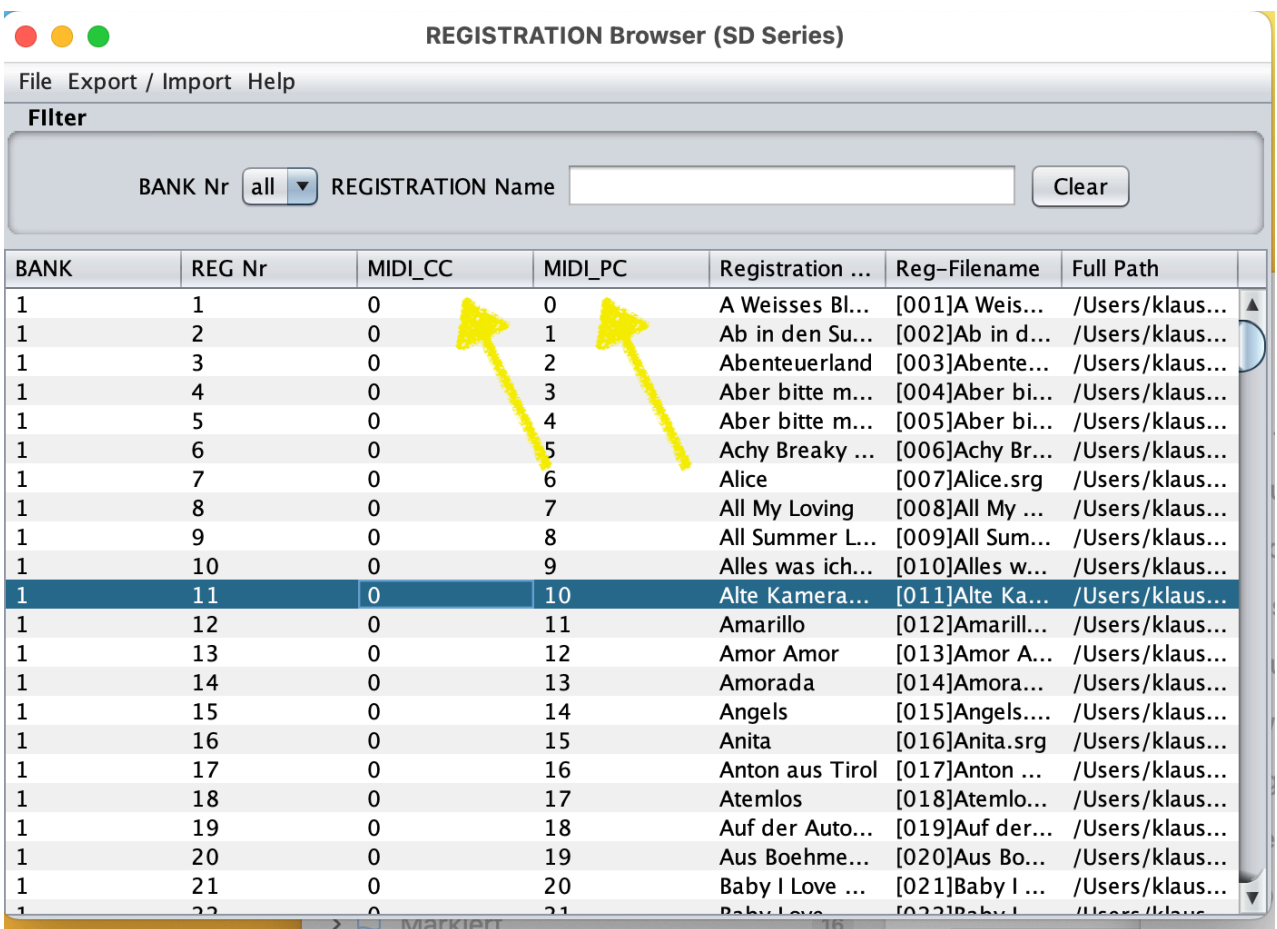

- **MIDI\_CC:** Control Change to be uses as **MSB** in MobileSheets
- **MIDI\_PC:** Program Change to be used as Program Change / Value in Mobile Sheets.
- LSB is not to be used. Deactivate this option if active!

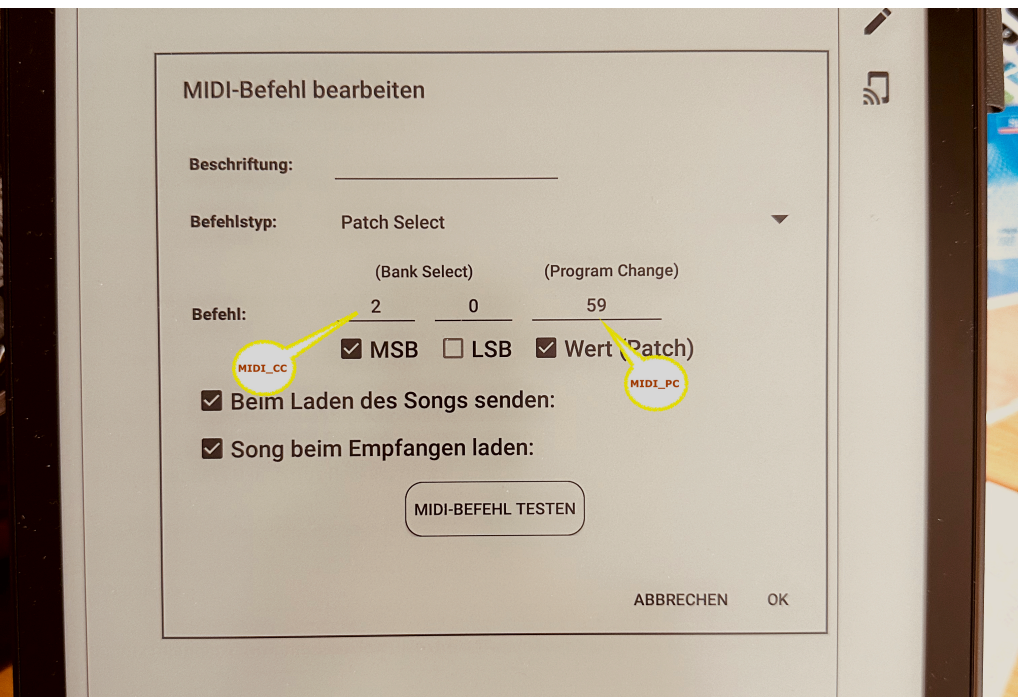